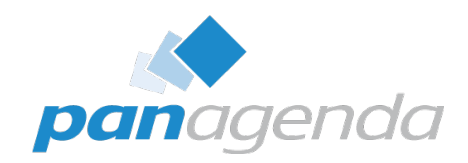

# Hybrid Environments

# and What They Mean for HCL Notes and Nomad May 04<sup>nd</sup>, 2023

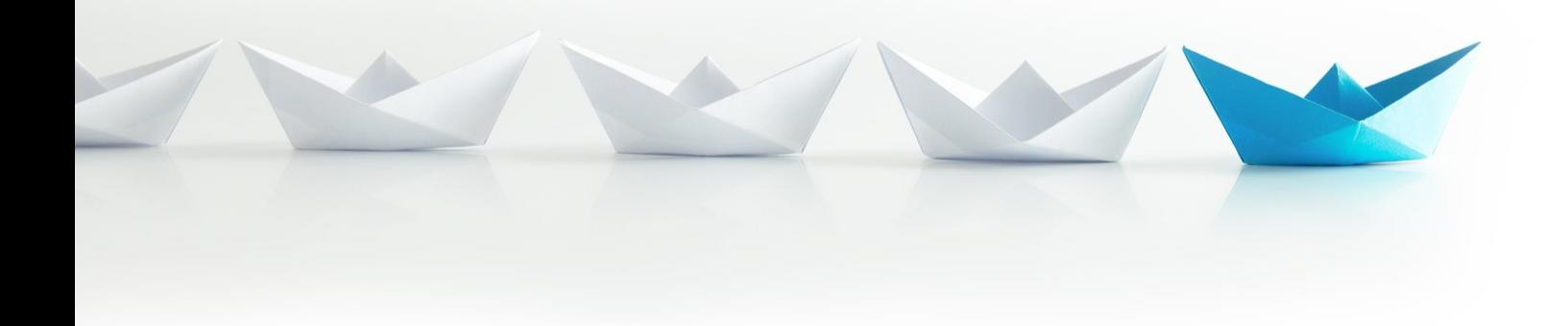

Upgrade Your Time

### Host & Speaker

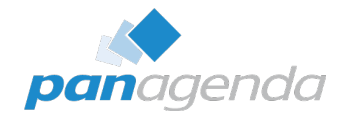

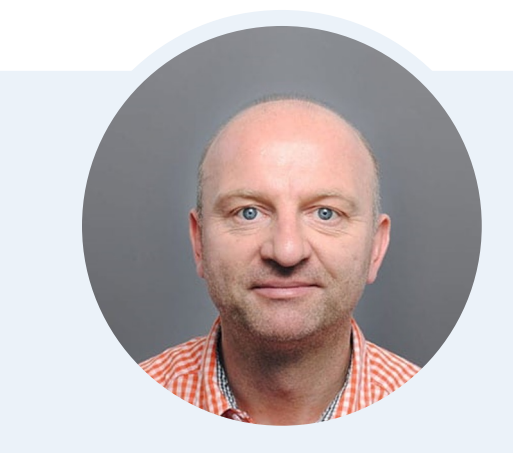

### Xaver Benz Head of Marketing and Training xaver.benz@panagenda.com

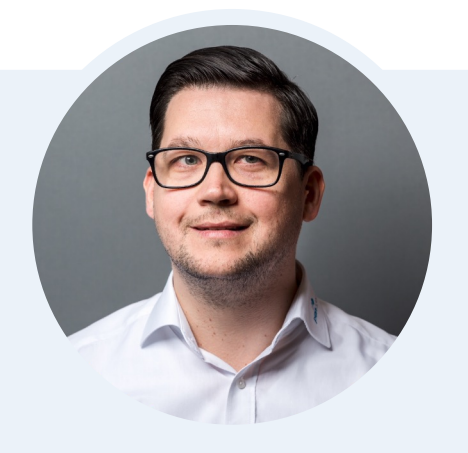

# Christoph Adler

Senior Solution Architect christoph.adler@panagenda.com

### Before We Start

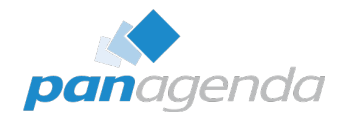

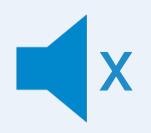

#### All attendee lines are muted

This is to prevent interruptions during the presentation.

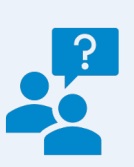

#### Please submit questions via the Chat or Q&A panel

Your questions will be addressed directly during the webinar or in the Q&A section after the presentation.

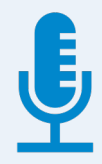

#### The webinar is being recorded

After the webinar, we will send you a mail to give access to the recording and presentation slides.

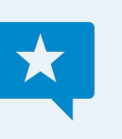

#### Share your feedback with us

Use the link provided at the end to let us know what we can do better.

### Agenda

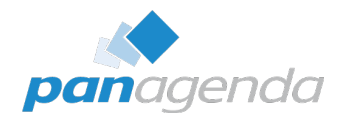

- **What "Hybrid" means for Notes/Domino/Nomad**
- ▶ Case 1 Configuring Notes and Nomad to work smoothly without mail
- **Case 2 Handling Domino applications that send mail**
- } Notes Vs. Nomad Web

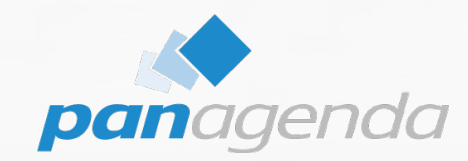

# What hybrid means for Notes/Domino/Nomad

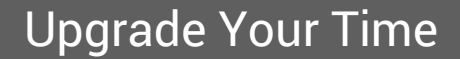

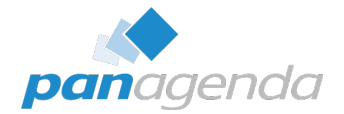

- $\triangleright$  Typically, that means that customers migrate "Mail, Calendar, Contacts"
- $\triangleright$  In case of a migration, it's more than 95% customers go to M365  $\rightarrow$  (at least) Outlook
- $\triangleright$  Trigger is often Teams
- $\triangleright$  Domino applications remain on the Domino servers  $\rightarrow$  this opens consolidation potential

By the way:

### During a Migration EVERYTHING is COMPLEX

### Again - nowadays:

### Domino applications remain on the Domino servers

### What needs to be changed in Notes/Domino/Nomad

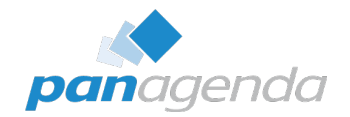

- $\triangleright$  Server consolidation (easy on the server, challenging on the client)
- $\triangleright$  People lose their (Mail)-Home-Server
	- Person document (Domino Directory)
	- Location document (Client)
- $\triangleright$  Notes/Nomad needs to be reconfigured for
	- Mail
	- Applications

### What needs to be changed in Notes/Domino/Nomad

 $\rightarrow$ 

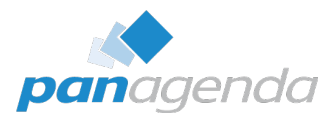

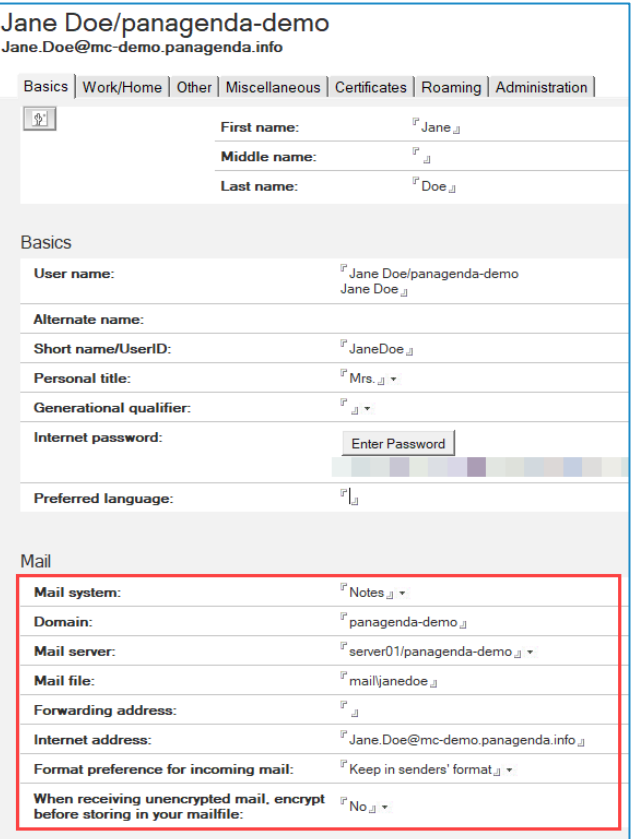

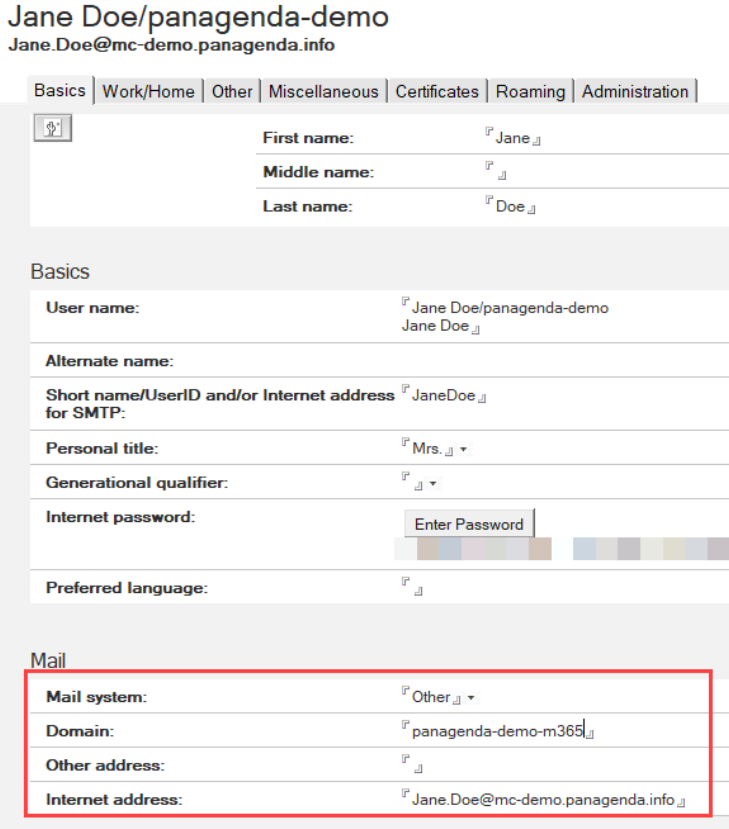

### Tip of the day: Keep your "Mailserver" fields filled

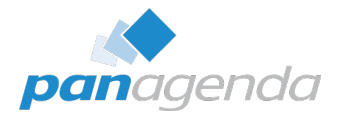

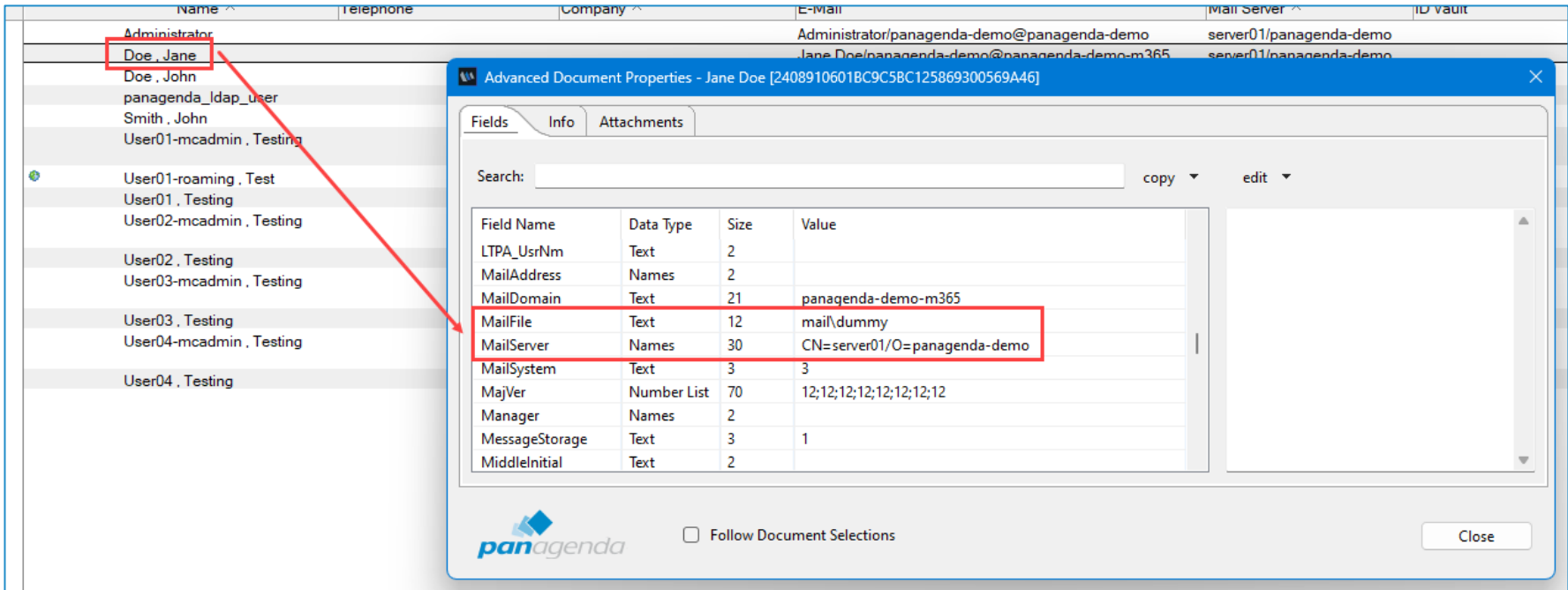

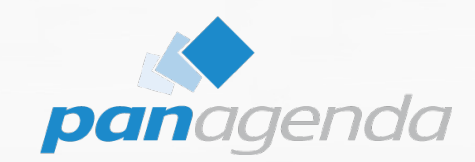

# Case 1: Configuring Notes and Nomad to work smoothly without mail

Upgrade Your Time

### What needs to be changed and removed?

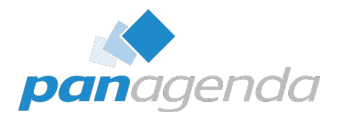

### $\triangleright$  Location document(s)

- Ensure that the fields MailServer, MailFile, ImailAddress and Domain are adjusted according to Domino Directory

#### $\triangleright$  Workspace Icons

- $-$  Remove old mailfile db icon (incl. local replica  $-$  if existing)
- Remove new dummy mailfile db icon
- Do not remove mail-in db icons
- **▶ Bookmarks** 
	- Remove Mail, Calendar and To Do's

### ALL ACTIONS INCLUDED IN

MarvelClient Basic

### MarvelClient Basic – Actions overview

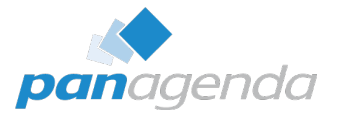

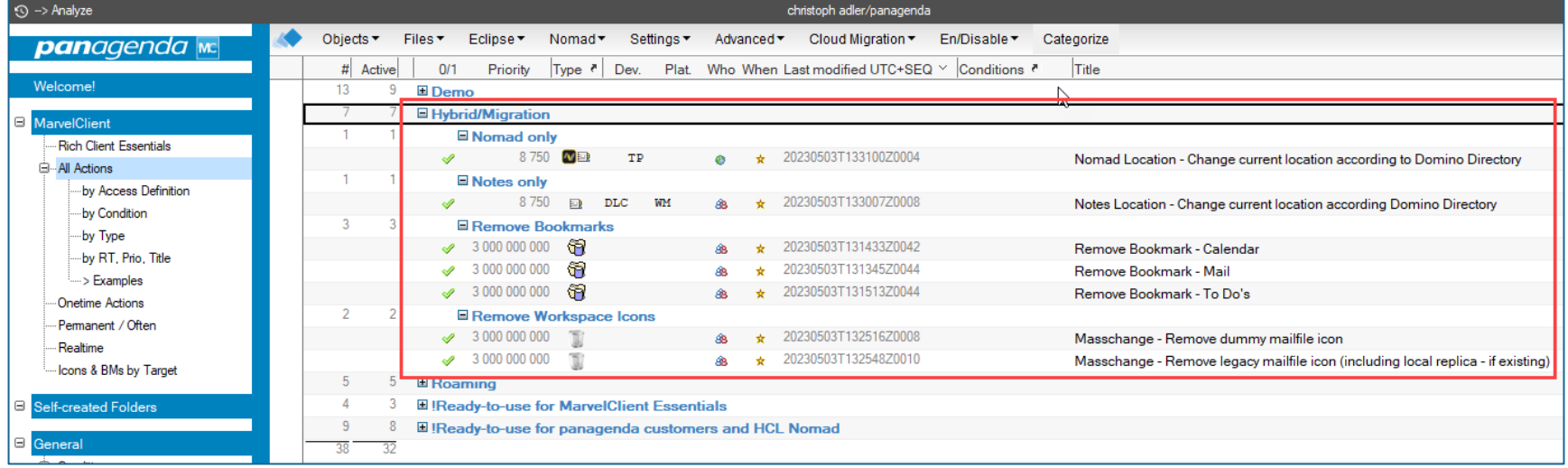

### MarvelClient Basic - Location(s) for Notes

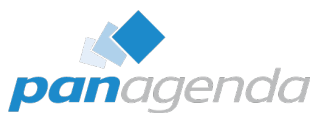

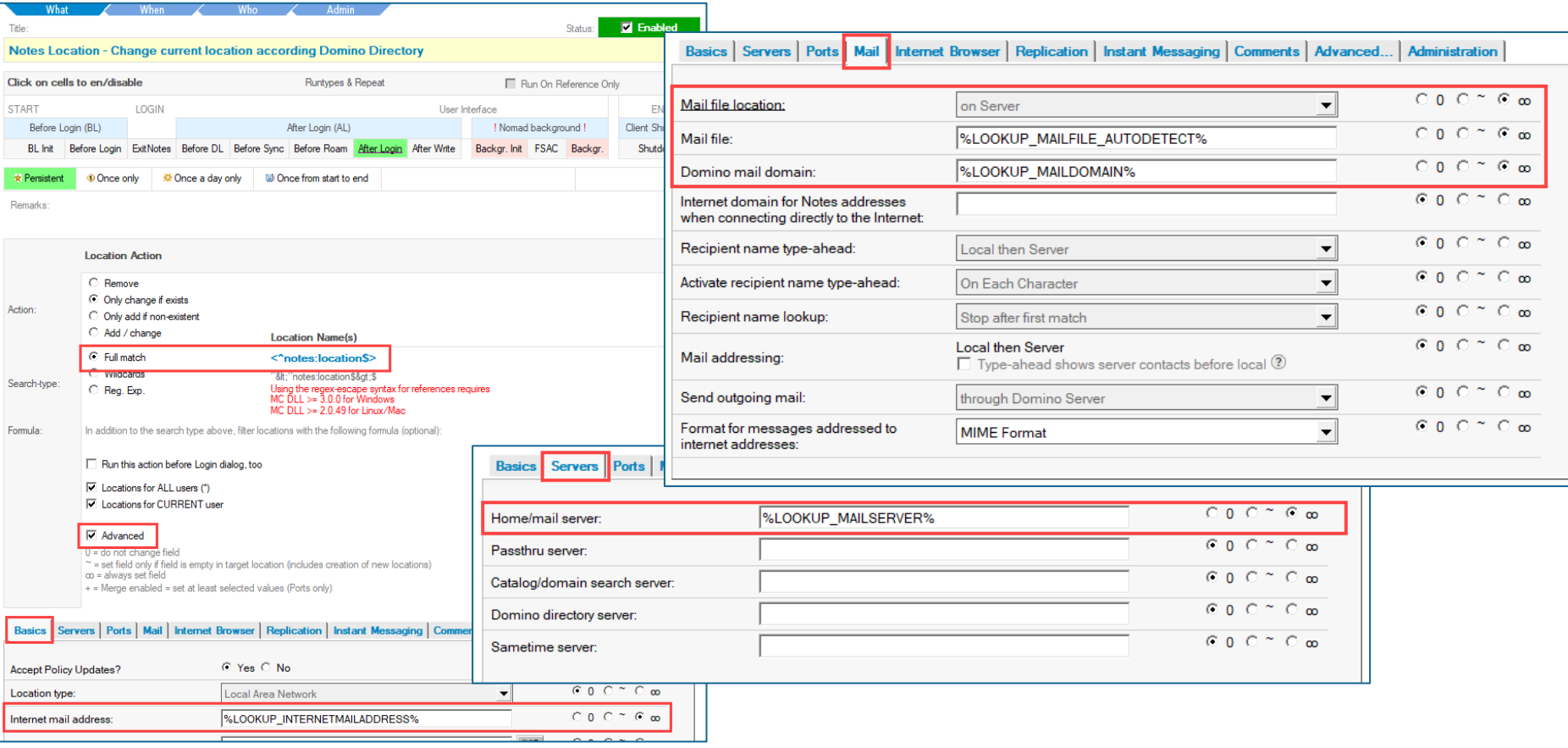

### MarvelClient Basic – Location for Nomad

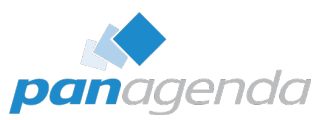

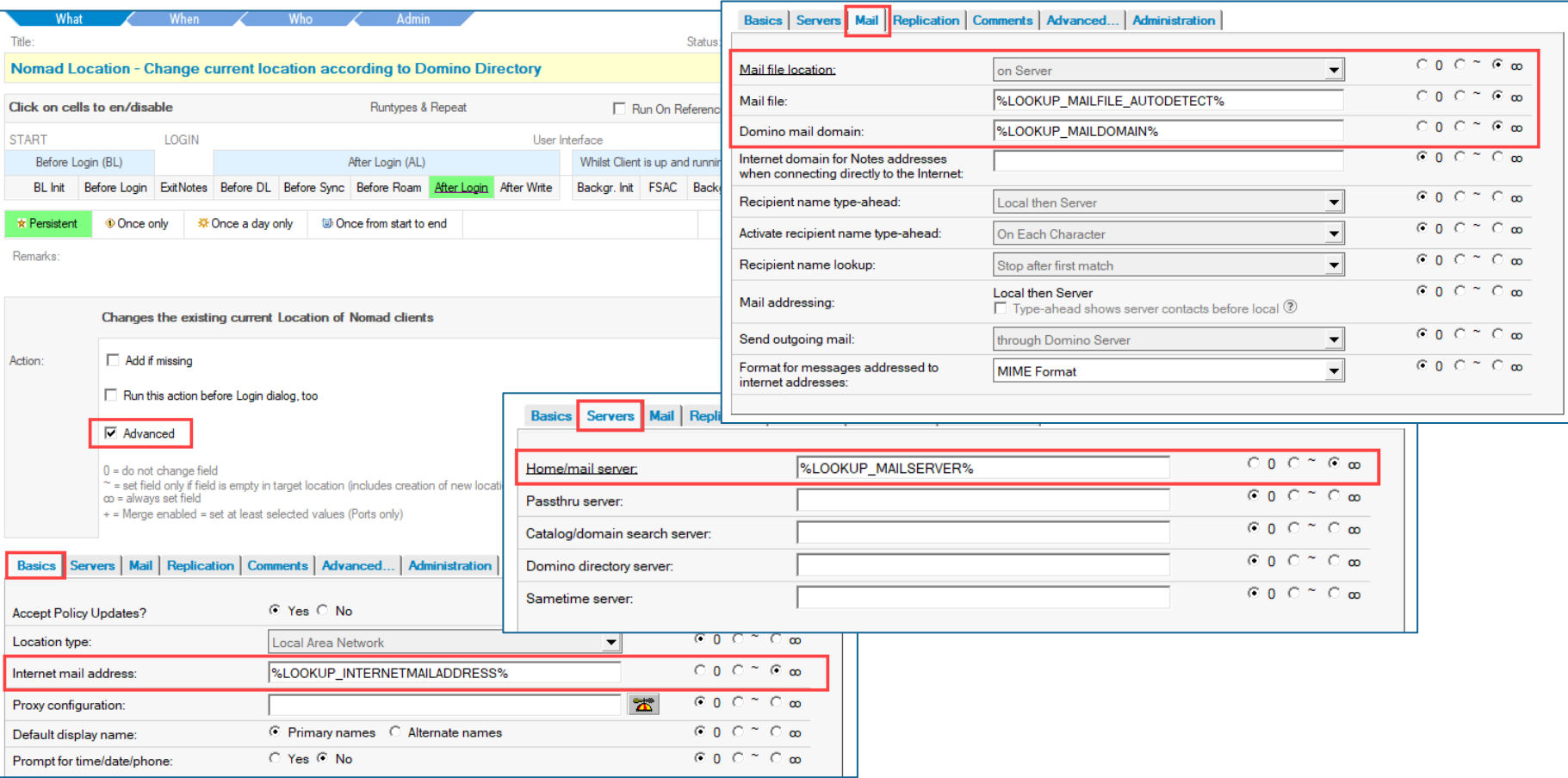

### MarvelClient Basic – Workspace Icons

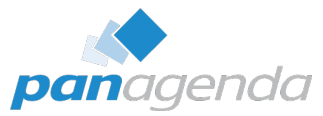

bled

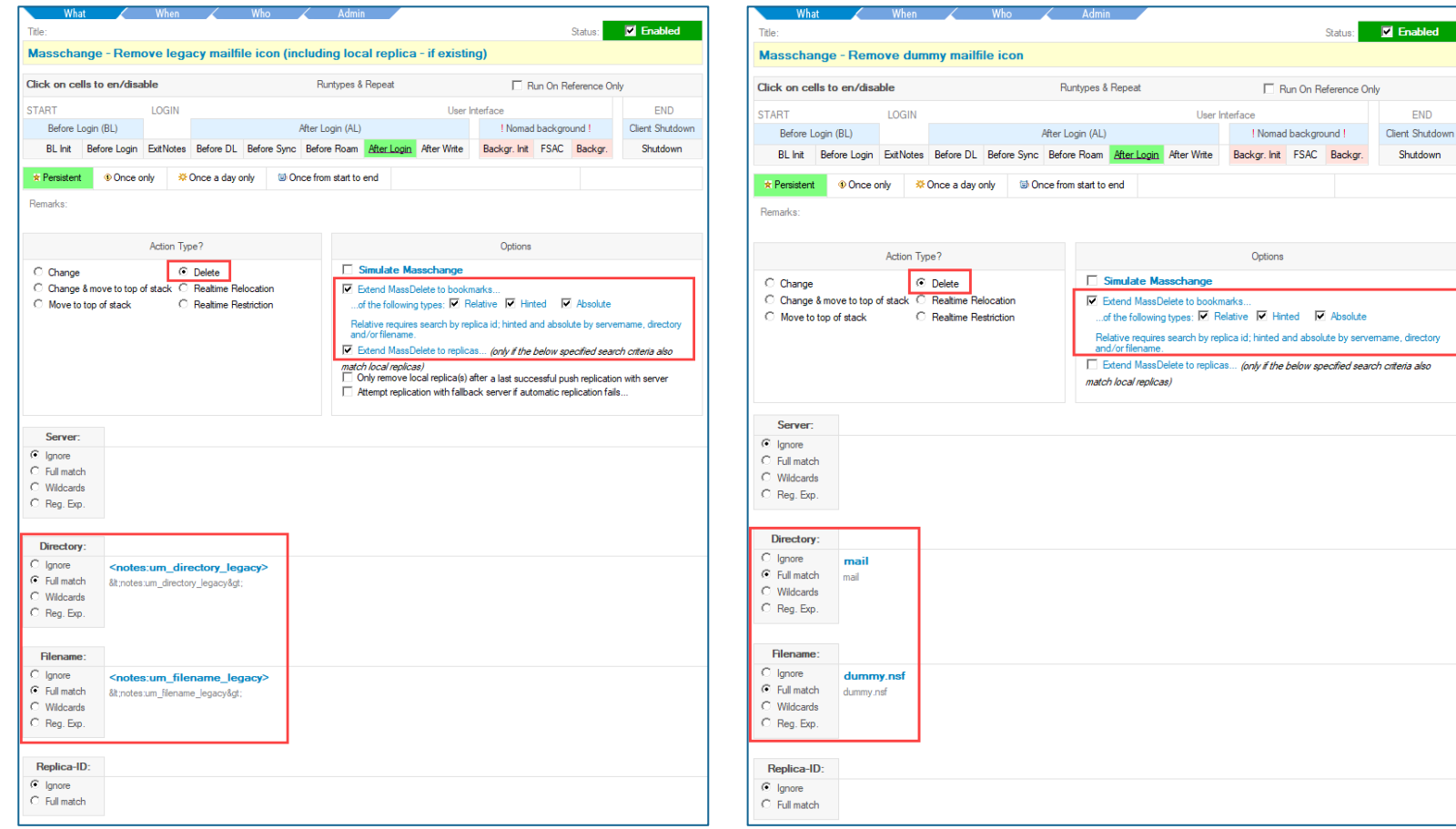

### MarvelClient Basic – Bookmarks

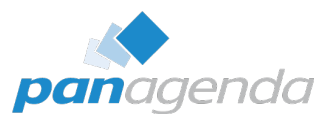

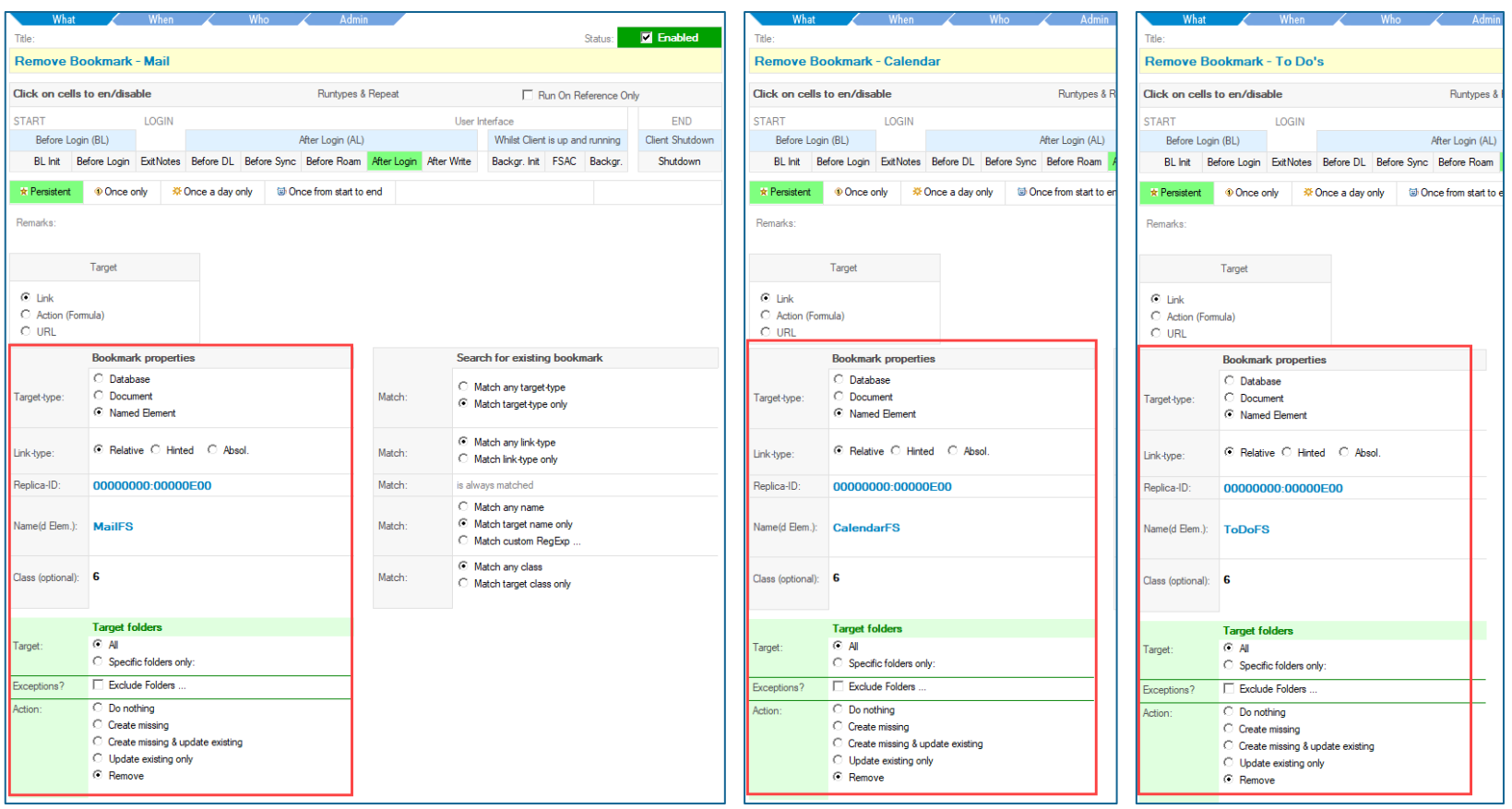

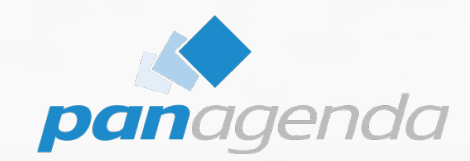

# Case 2: Handling Domino applications that send mail

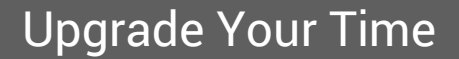

THIS SHOULD STILL/AUTOMATICALLY WORK using the previously MarvelClient Actions

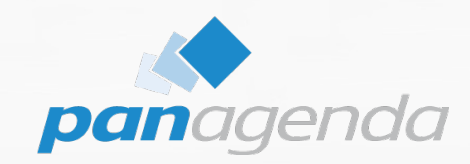

## Notes Vs. Nomad

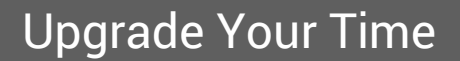

### In HYBRID scenarios NOMAD WEB can be very helpful

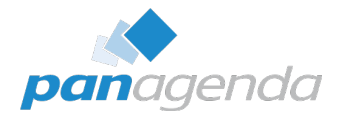

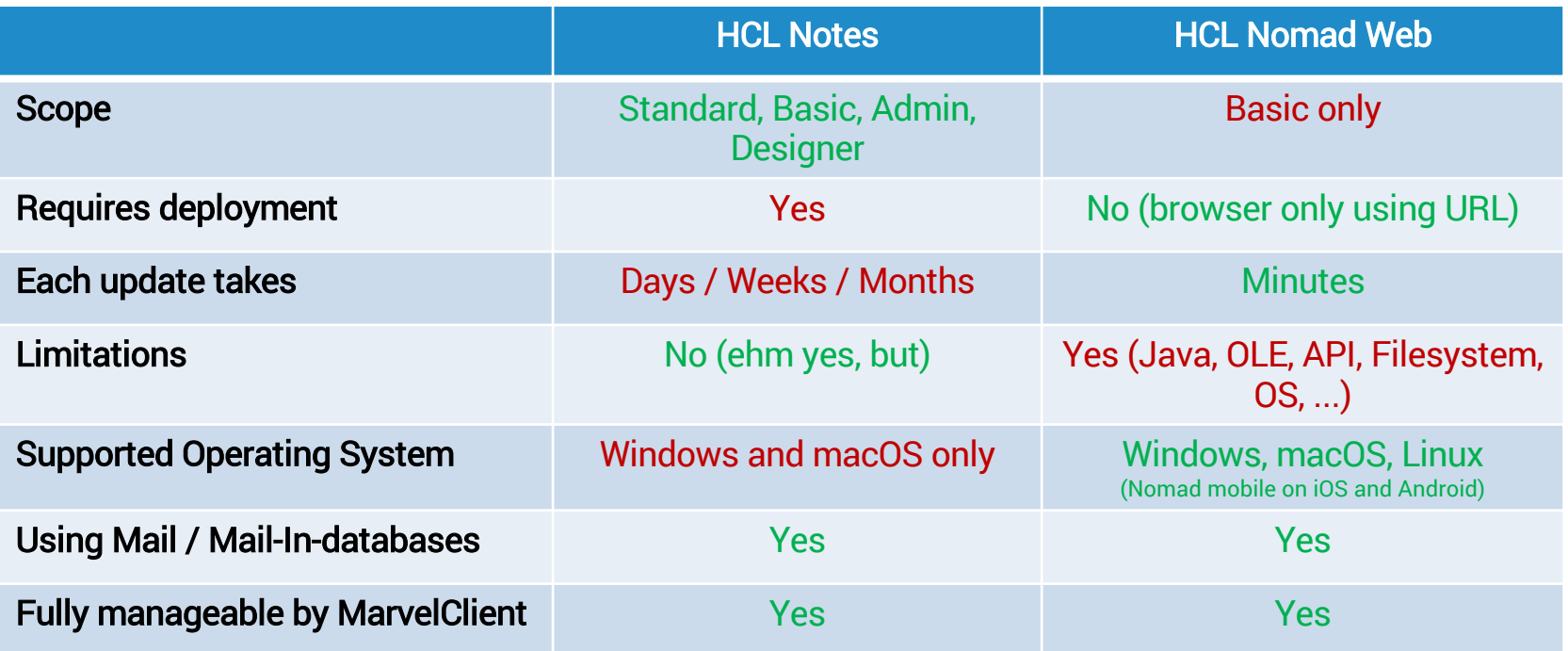

### MarvelClient Basic

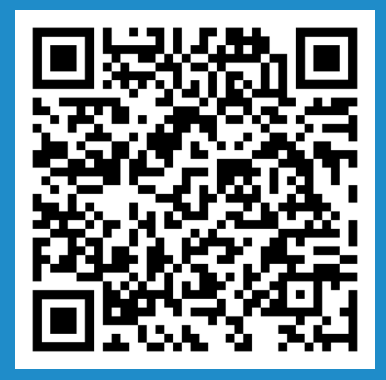

https://www.panagenda.com/marvelclient/modules/marvelclient-basic/

Q & A

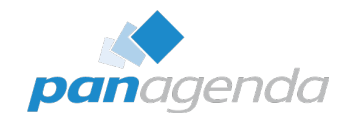

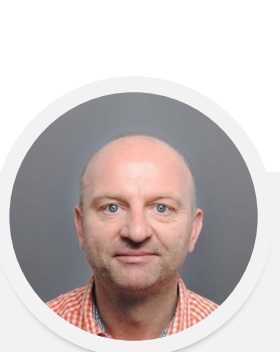

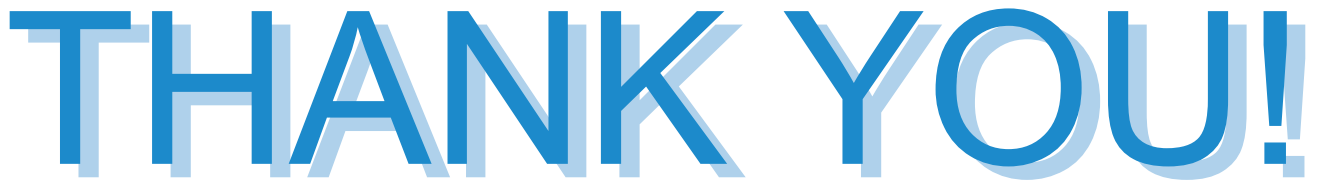

#### Your Feedback Matters to Us

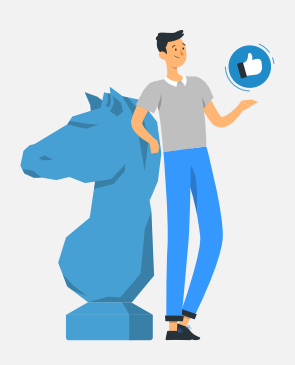

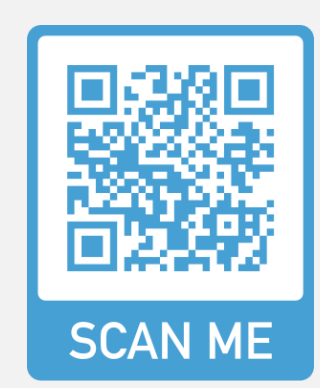

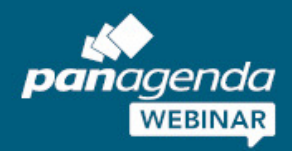

W

Achieving Operational Excellence in HCL Notes and Nomad

### **Bring the Modern and Seamless Use Experience You Deserve to HCL Nomad**

June 06, 2023

**Register Now >** 

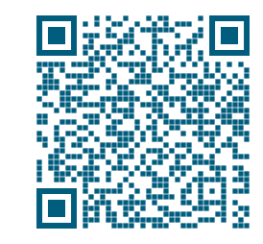

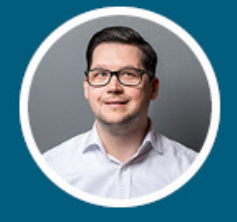

**Christoph Adler** HCL Ambassador & Senior Consultant panagenda